# ICD GUIDE ANALYSIS BASED ON ROOT

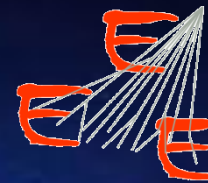

Extreme. **Energy** Events<br>Science inside Schools

### **ANALYSIS FOR THE ICD**

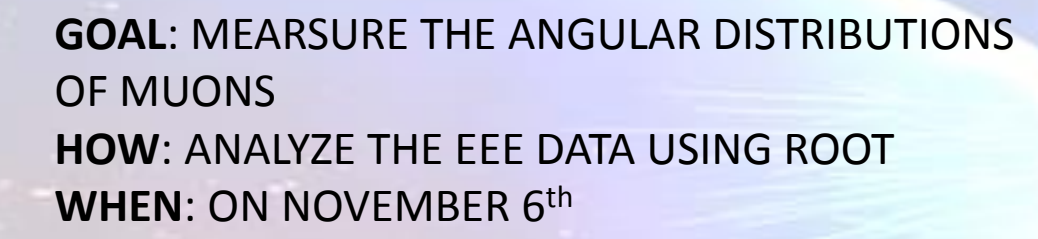

**ZENITHAL DISTRIBUTION**: Flux of muons as a function of the zenithal angle  $\theta$ 

**AZIMUTHAL DISTRIBUTION**: Flux of muons as a function of the azimuthal angle  $\phi$ 

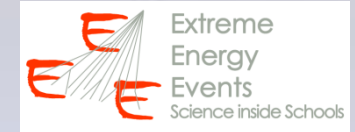

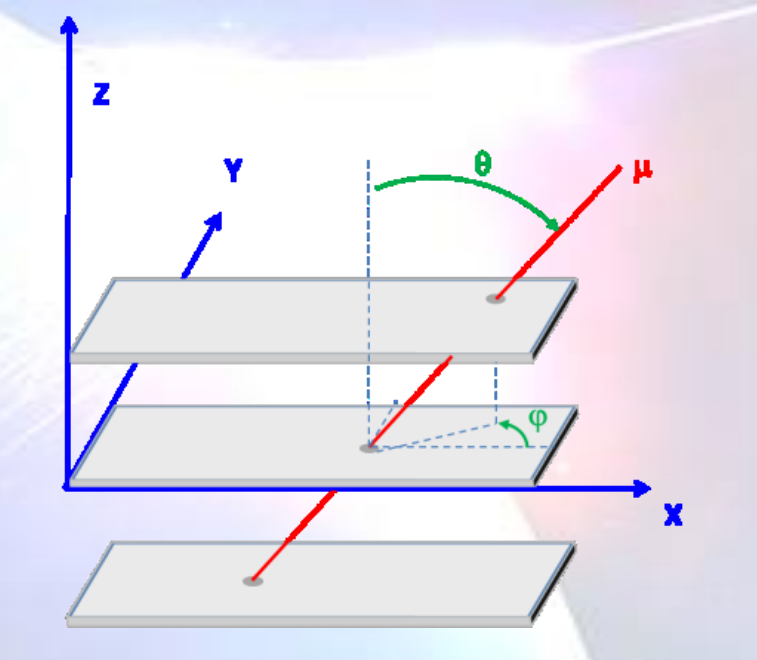

**FIRST ASSUMPTION: ISOTROPIC DISTRIBUTION** Ideally muons arrive from all direction with the same probability (isotropically)

**ZENITHAL DISTRIBUTION : uniform (flat) AZIMUTHAL DISTRIBUTION: uniform (flat) is it true?**

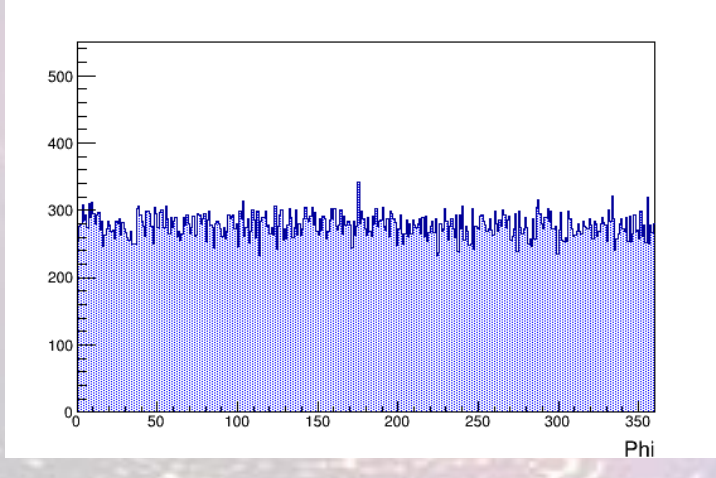

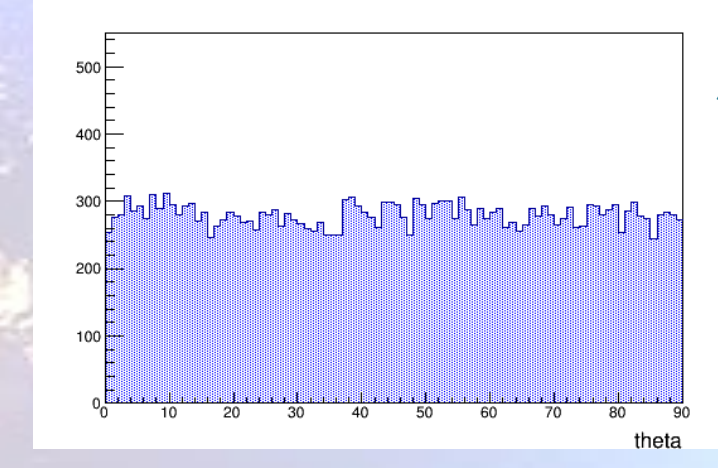

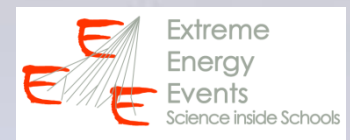

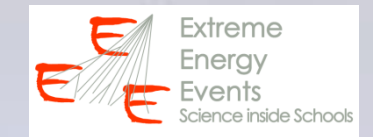

**FIRST ASSUMPTION: ISOTROPIC DISTRIBUTION Due to geometrical reasons the zenithal distribution**  should be  $\infty$  sin( $\theta$ )

 $N1 = 1000$  particles on A1 area (uniform in  $d\theta = 20^{\circ} - 30^{\circ}$ )  $N2 = 1000$  particles on A2 area (uniform in  $d\theta = 70^{\circ}$ -80°)

**Rate1 = N1/A1 Rate2 = N2/A2**

 $A2 > A1 \rightarrow Rate1 > Rate2$ 

**NOT ISOTROPIC!**

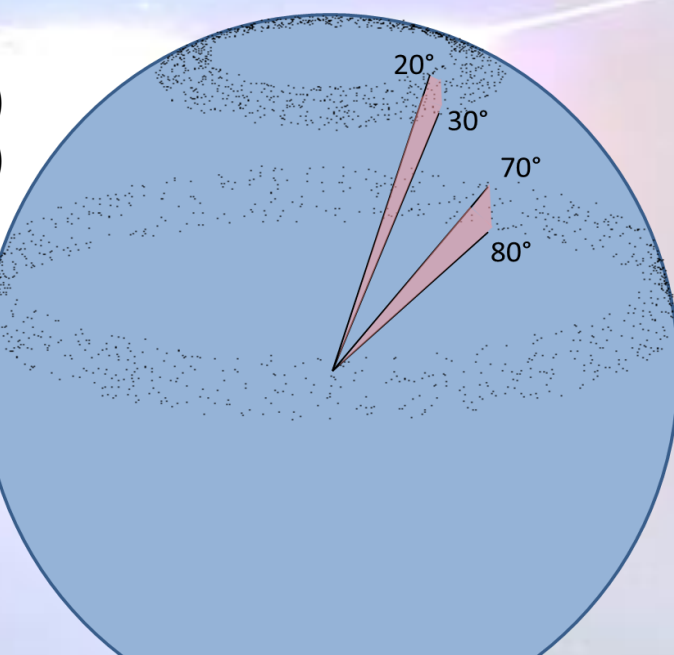

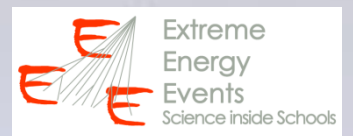

# **FIRST ASSUMPTION: ISOTROPIC DISTRIBUTION**

**ZENITHAL DISTRIBUTION :**  $\propto$  sin( $\theta$ ) **AZIMUTHAL DISTRIBUTION: uniform (flat)** 

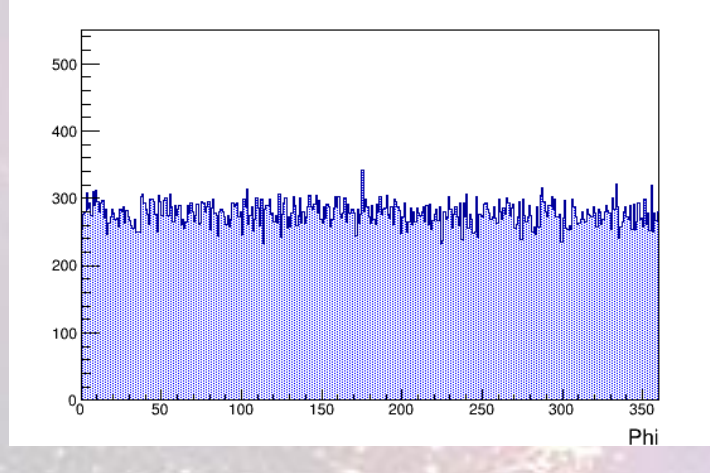

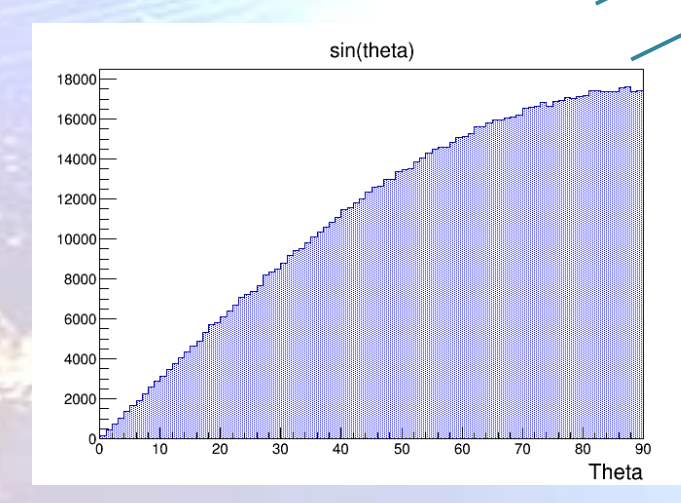

# streme:

## **SIMPLE EXERCISE WITH ROOT**

**Define and draw a function**

**TF1 \*f = new TF1(funzione costante , 2, 0, 360)**

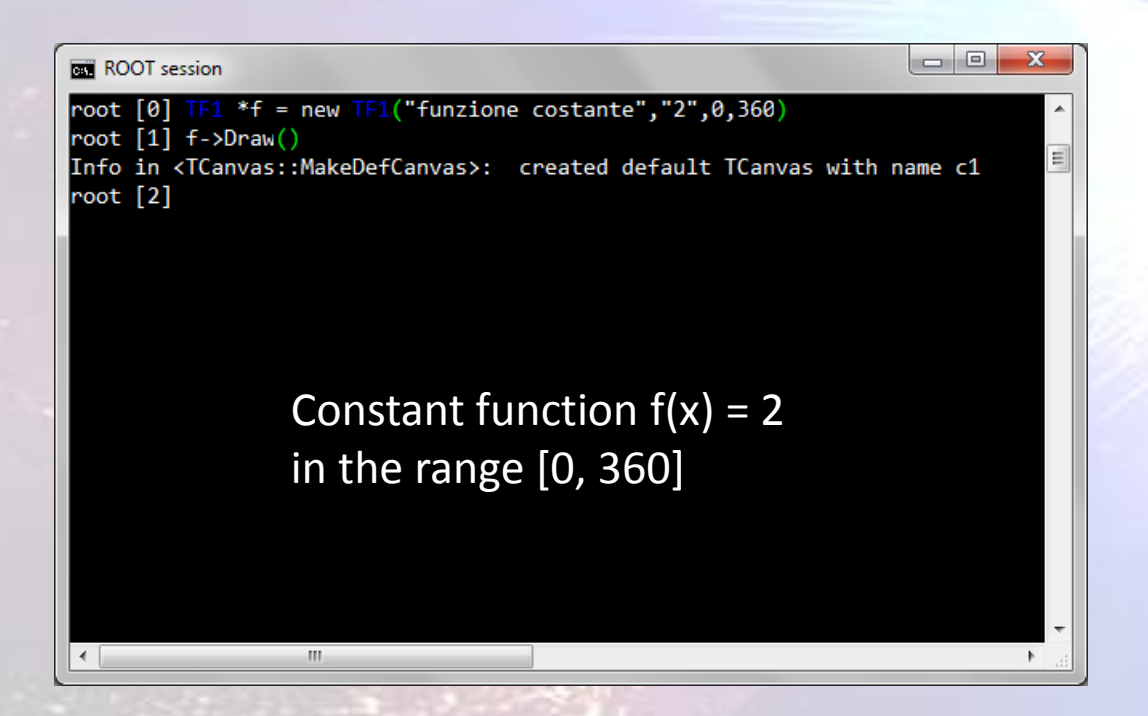

# **SIMPLE EXERCISE WITH ROOT**

**Define and draw a function TF1 \*f = new TF1(funzione costante , 2, 0, 360) f-> Draw()**

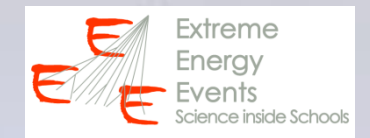

Help

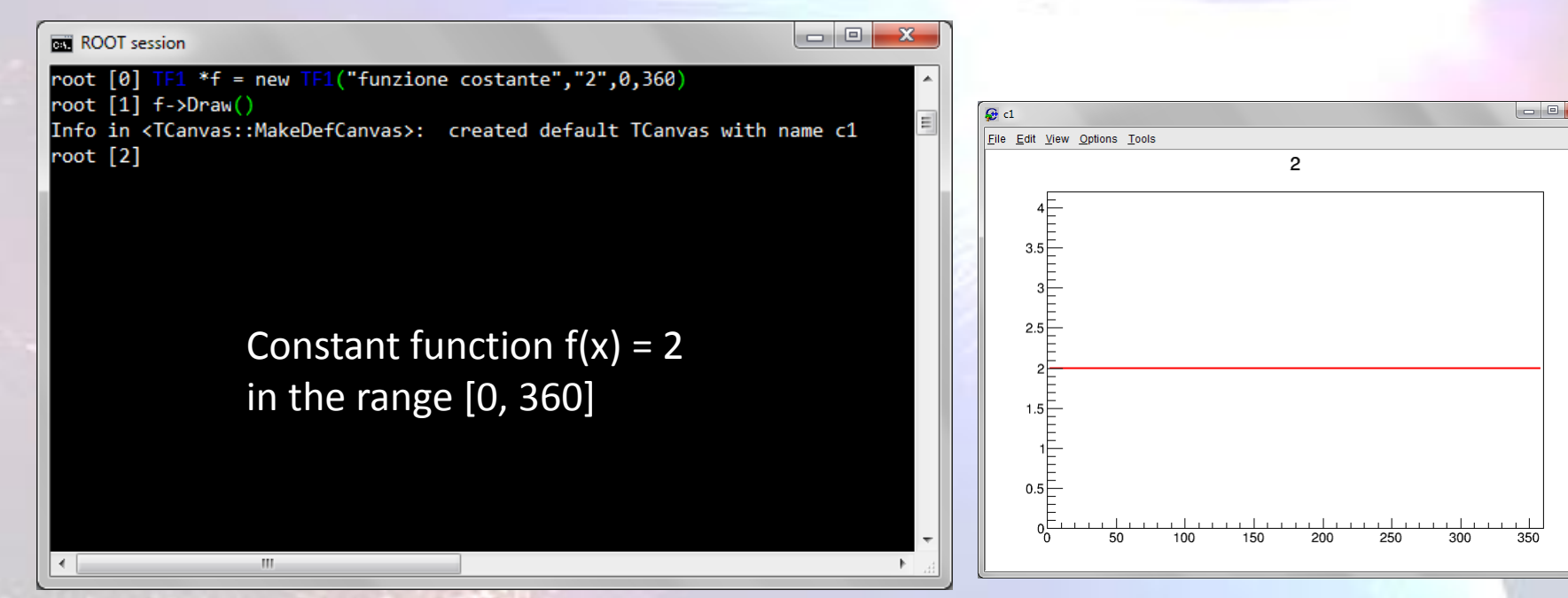

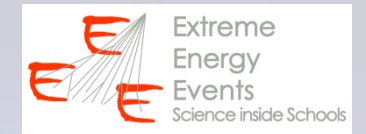

### **SIMPLE EXERCISE WITH ROOT**

**Define and draw a function**  $f(x) = \sin\theta$ **TF1 \*f = new TF1(funzione seno , sin(x \* pi / 180), 0, 90)**

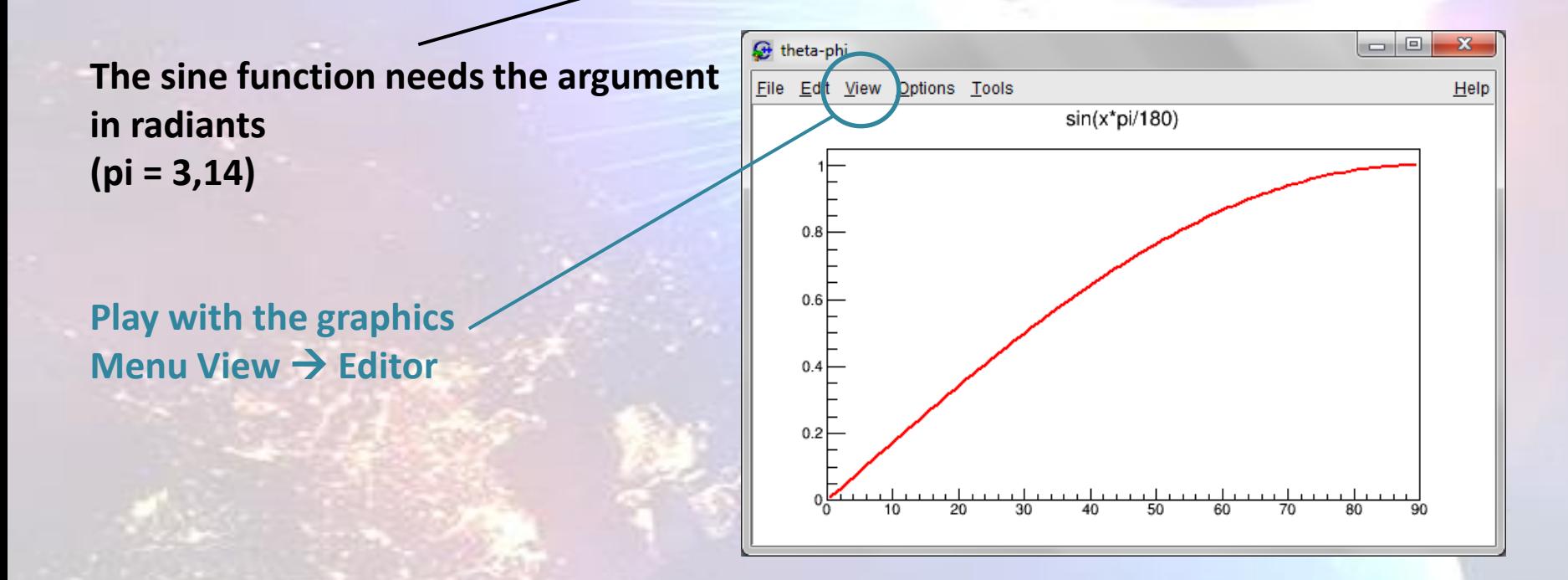

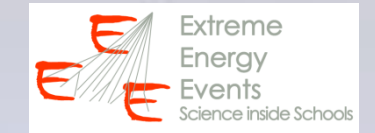

**The angular distribution of the muons (ideally isotropic) is affected by 2 other factors:**

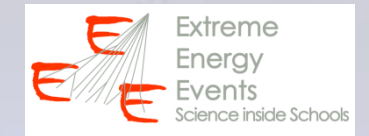

**The angular distribution of the muons (ideally isotropic) is affected by 2 other factors:**

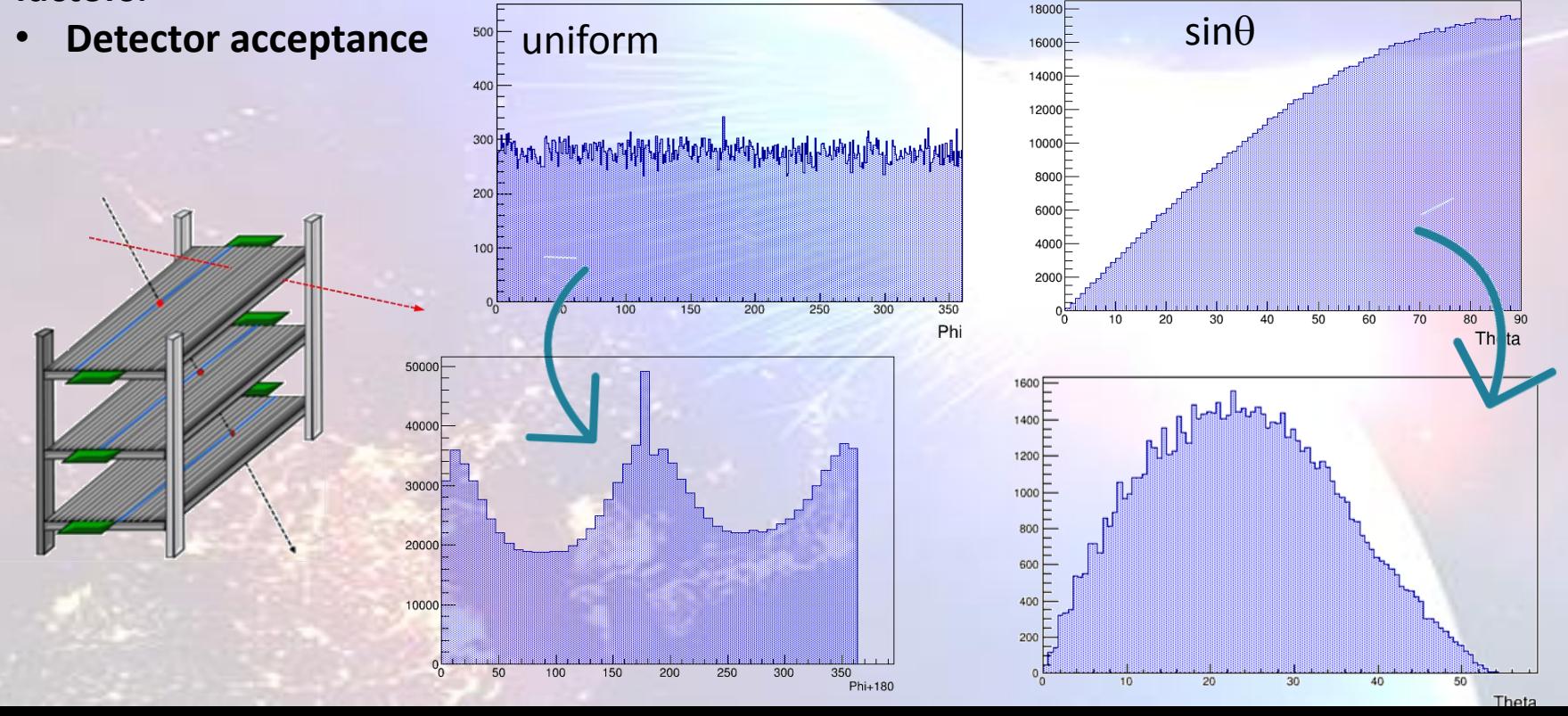

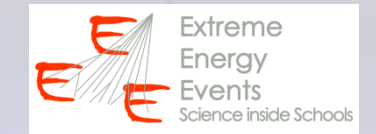

**The angular distribution of the muons (ideally isotropic) is affected by 2 other factors:**

• **Detector acceptance**

**The angular distribution of the muons (ideally isotropic) is affected by 2 other factors:**

- **Detector acceptance**
- Absorption due to the Earth's atmosphere  $\rightarrow \infty$  cos<sup>2</sup> $\theta$  **(vertical muons are more abundant)**

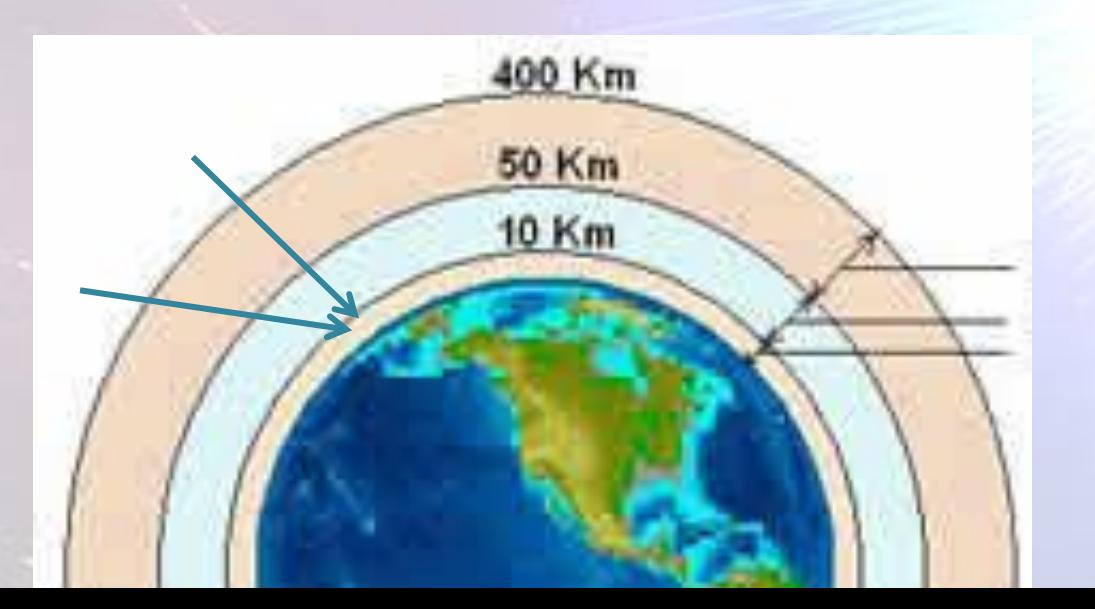

#### **Draw this function using ROOT**

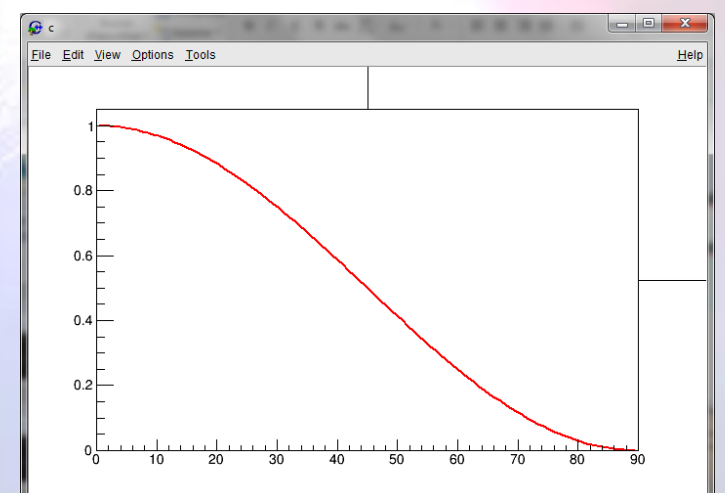

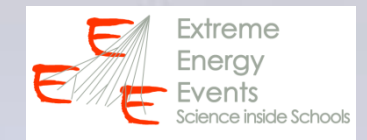

### **AZIMUTHAL DISTRIBUTION**

### **ZENITHAL DISTRIBUTION**

 $\cdot$   $\propto$  sin $\theta$ 

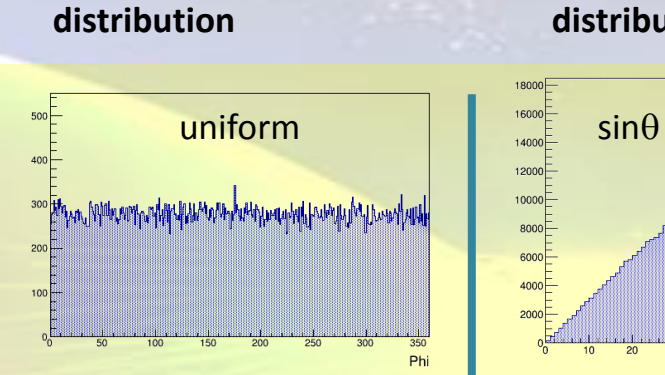

**Azimuthal**

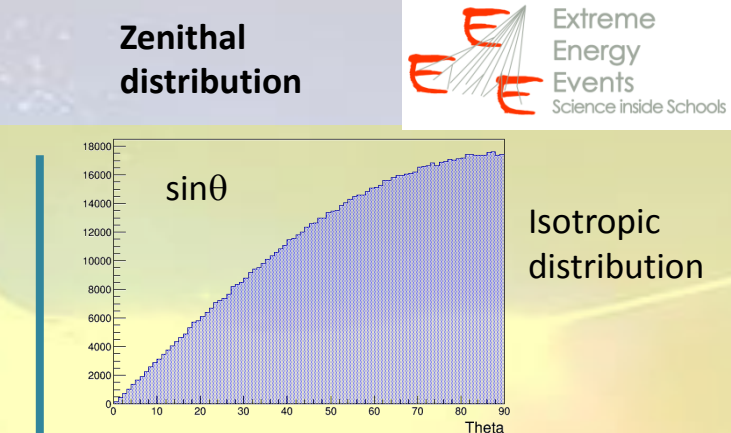

### **AZIMUTHAL DISTRIBUTION**

• **Detector acceptance**

### **ZENITHAL DISTRIBUTION**

- $\cdot$   $\propto$  sin $\theta$
- **Detector acceptance**

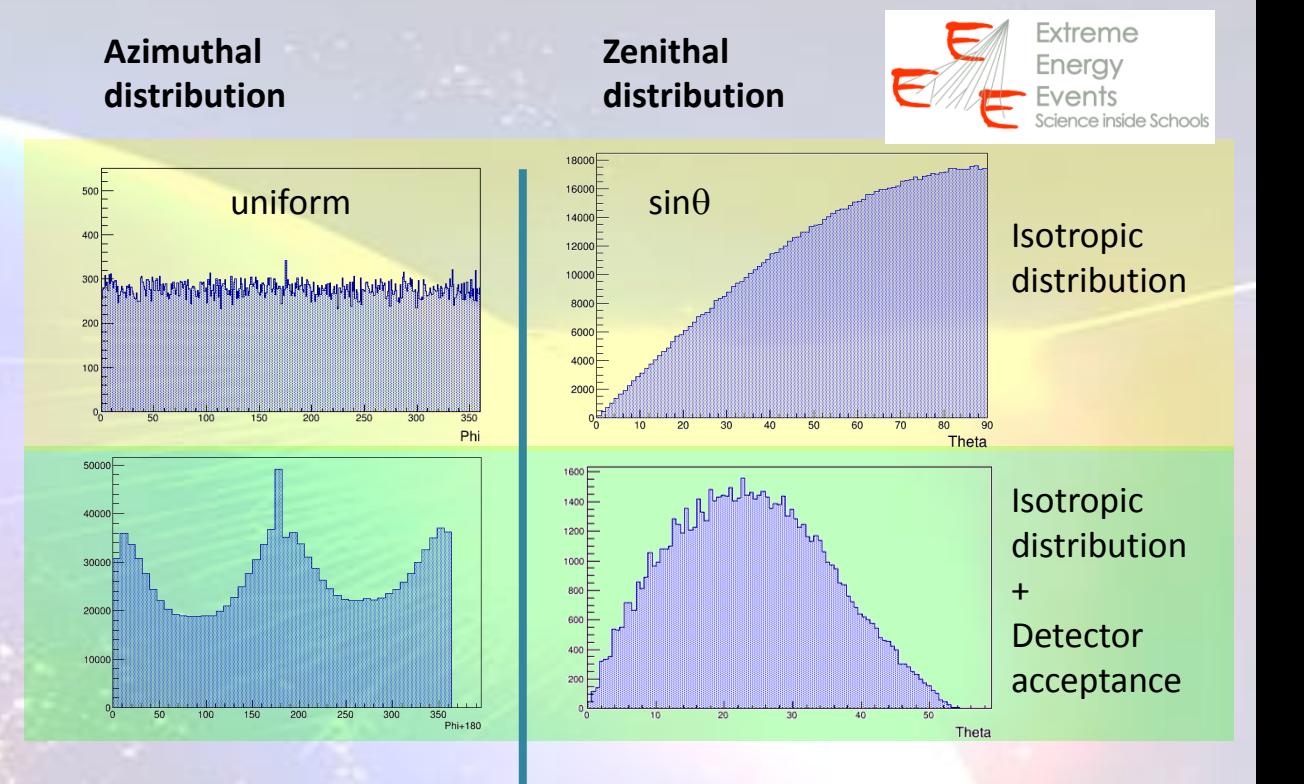

### **AZIMUTHAL DISTRIBUTION**

• **Detector acceptance**

### **ZENITHAL DISTRIBUTION**

- $\propto$  sin $\theta$
- **Detector acceptance**
- $\propto$   $\cos^2\theta$

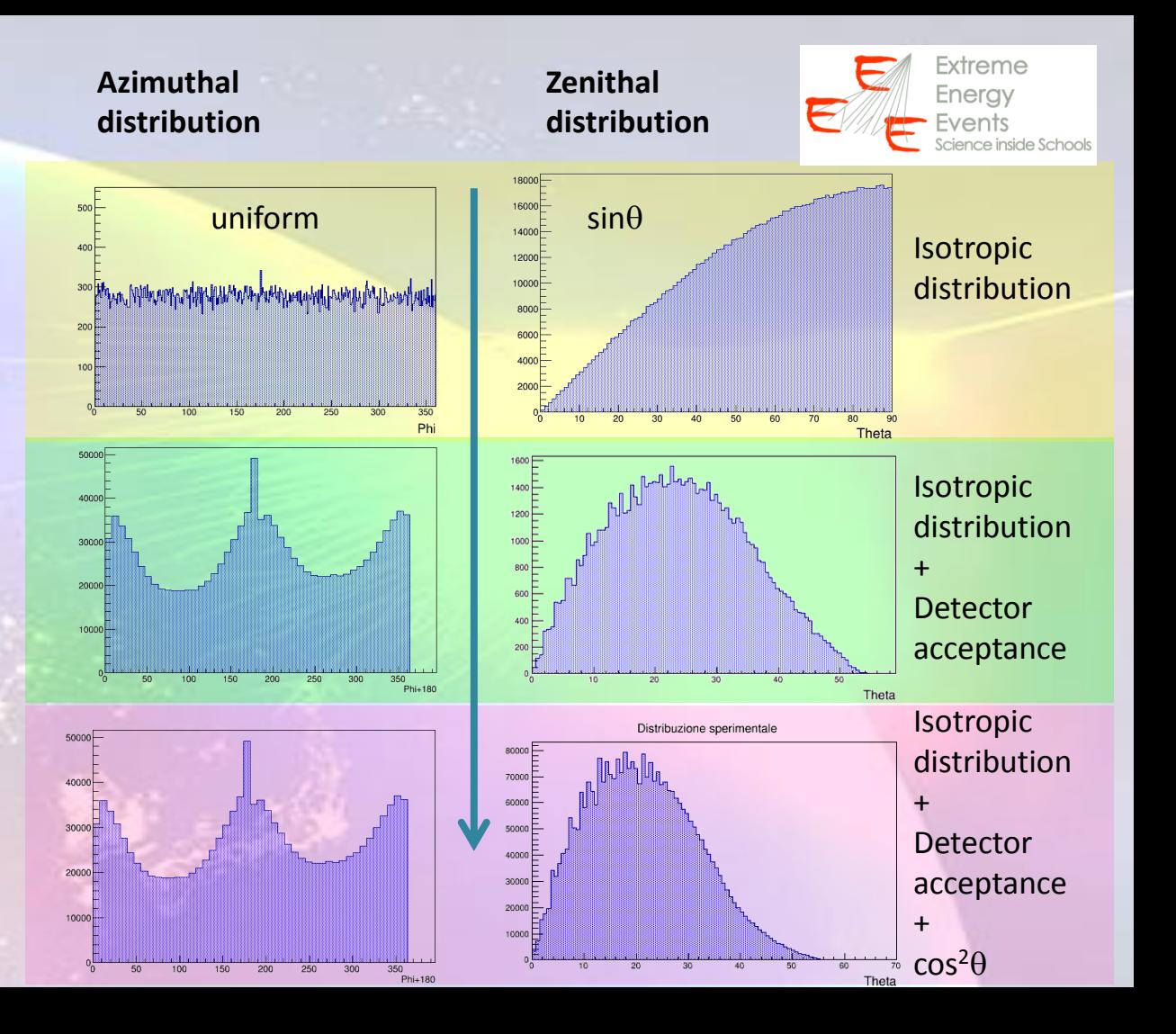

### **AZIMUTHAL DISTRIBUTION**

• **Detector acceptance**

### **ZENITHAL DISTRIBUTION**

- $\propto$  sin $\theta$
- **Detector acceptance**
- $\cdot \mid \propto \cos^2\theta$

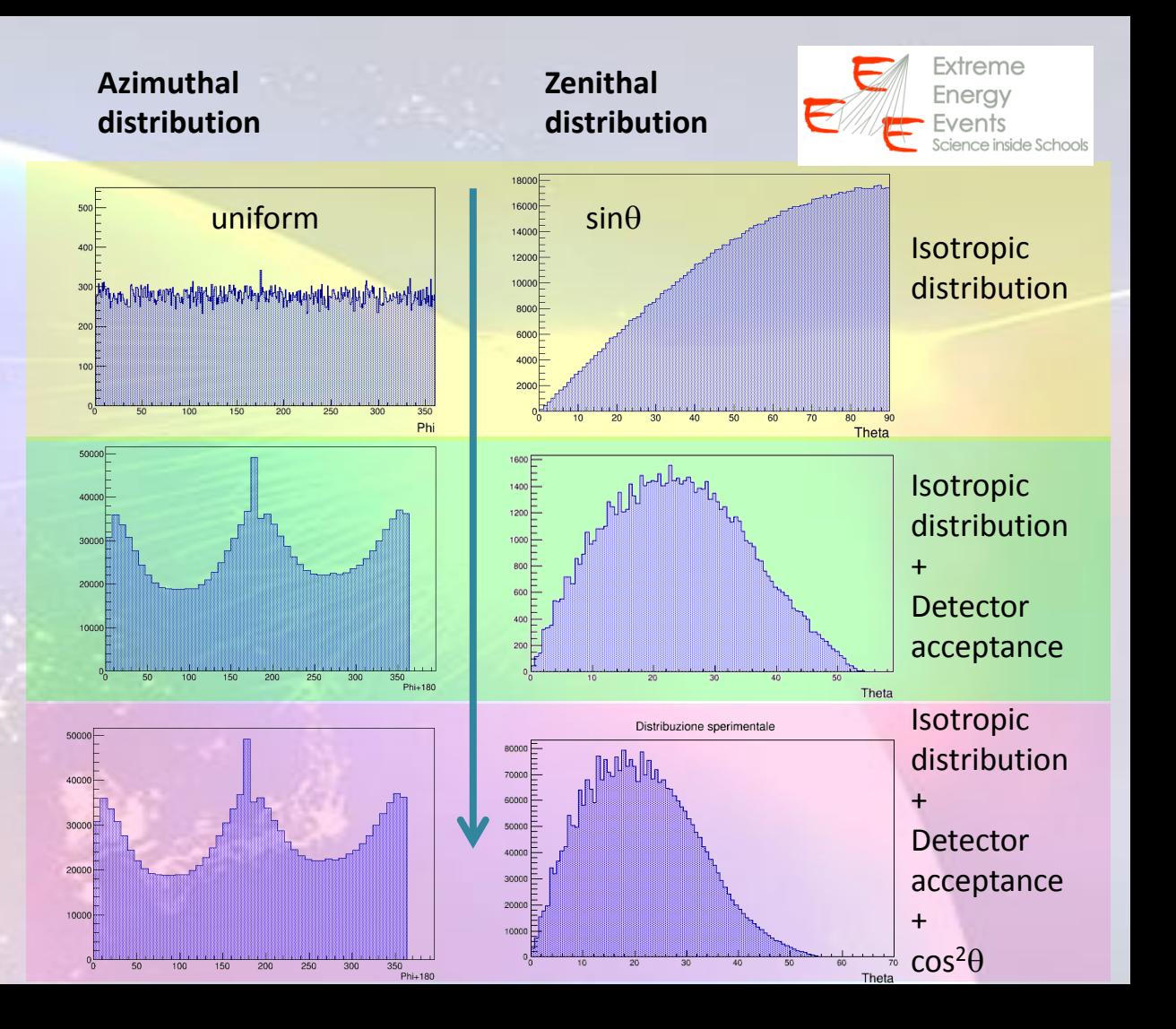

### **DATA analysis**

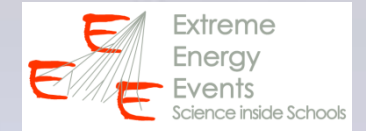

**1. Study of the angular distribution in case of isotropic distribution + detector acceptance effects (Monte Carlo simulated data)**

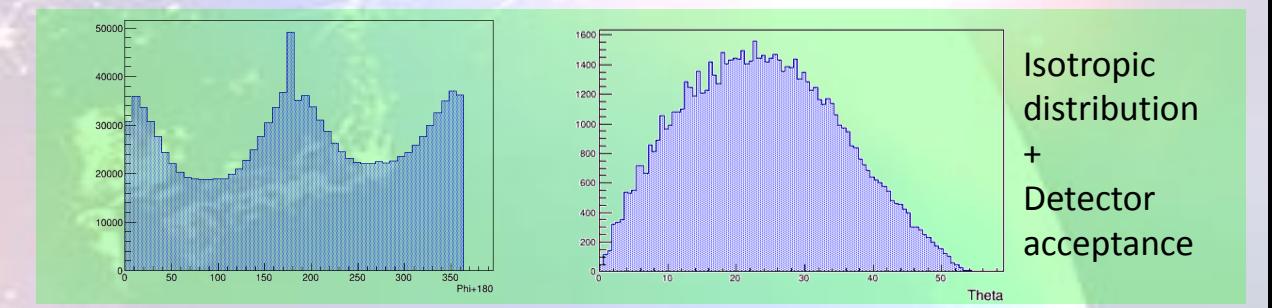

### **DATA analysis**

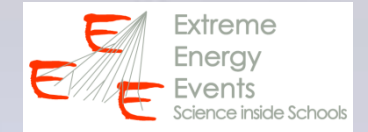

- **1. Study of the angular distribution in case of isotropic distribution + detector acceptance effects (Monte Carlo simulated data)**
- **2. Study of the experimental angular distribution (isotropic distribution + detector acceptance effects + cos<sup>2</sup> factor)**

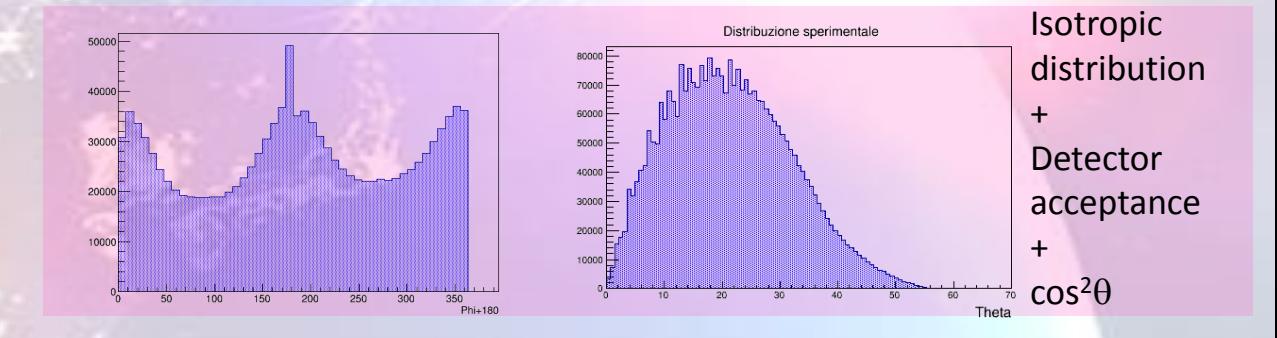

### **DATA analysis**

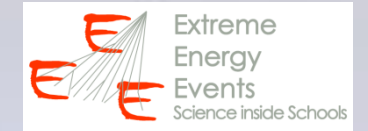

- **1. Study of the angular distribution in case of isotropic distribution + detector acceptance effects (Monte Carlo simulated data)**
- **2. Study of the experimental angular distribution (isotropic distribution + detector acceptance effects + cos<sup>2</sup> factor)**
- **3. Ratio (distribution 2/ distribution 1) to isolate the cos<sup>2</sup> factor**

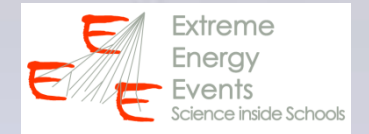

- **1. Study of the angular distribution in case of isotropic distribution + detector acceptance effects (Monte Carlo simulated data)**
- **2. Study of the experimental angular distribution (isotropic distribution + detector acceptance effects + cos<sup>2</sup> factor)**
- **3. Ratio (distribution 2/ distribution 1) to isolate the cos<sup>2</sup> factor**

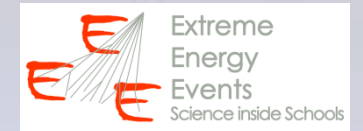

### **Choose a telescope and submit a query to download MC data iatw.cnaf.infn.it/eee/elog/Query**

### **(check the data quality on the EEE DQM page)**

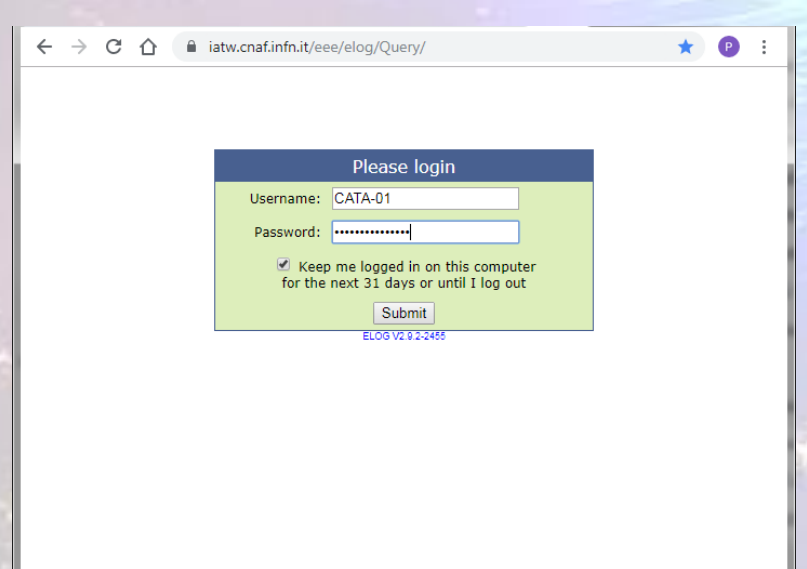

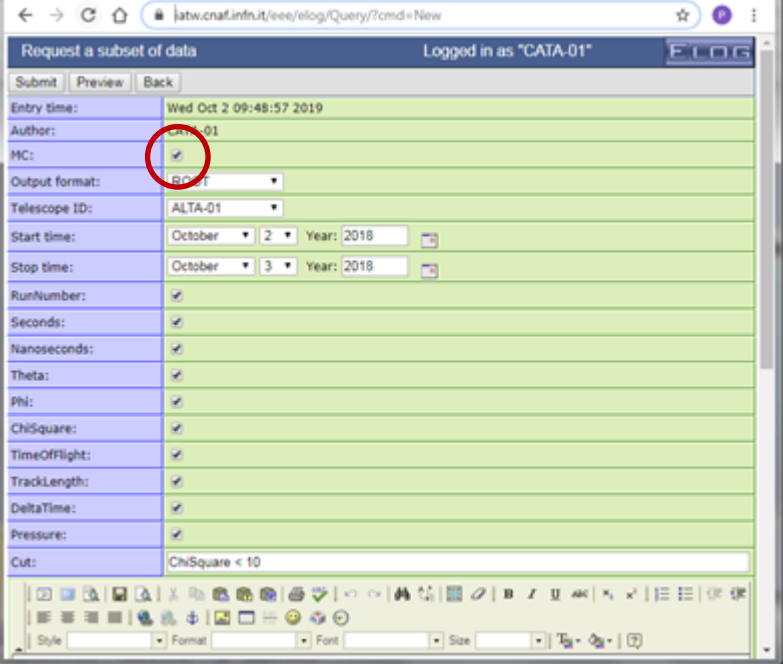

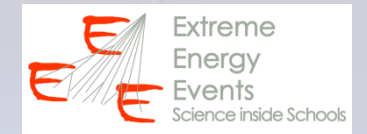

**Write your ROOT code in a .txt file (ICD\_analysis.txt):**

- **To open the ROOT file**
- **To create and draw histograms for MC Phi and Theta distributions**

**Save your code file (ICD\_analysis.txt) in C:\root\_v5.34.38\macros Open ROOT (desktop icon) Execute your code:** *.x ICD\_analysis.txt* 

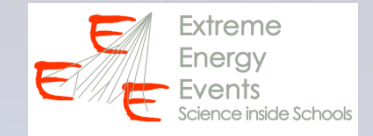

### **Your ROOT code for MC data**

```
\begin{array}{c|c|c|c|c} \hline \multicolumn{1}{c|}{\mathbf{}} & \multicolumn{1}{c|}{\mathbf{}} \end{array} \quad \begin{array}{c|c|c|c} \mathbf{X} \end{array}ICD_analysis.txt - Blocco note
File Modifica Formato Visualizza ?
//OPEN ROOT FILE WITH MC DATA
TFile *fMC = new TFile("D:\\\EEE\\ICD\\2019\\ROOT\\ALTA-01from2018-10-02to2018-10-03-MC.root");
|TTree *eeeMC = (TTree*)fMC->Get("eee");
//CREATE HISTOS FOR MC THETA AND PHI DISTRIBUTIONS
THIF *hPhiMC = new THIF("hPhiMC", "MC Phi Distribution", 72, 0, 360);
TH1F *hThetaMC = new TH1F("hThetaMC", "MC Theta Distribution", 45, 0, 90);
//FILL AND DRAW MC PHI DISTRIBUTION
|TCanvas *cPhiMC = new TCanvas():
|eeeMC->Draw("(Phi+180) >> hPhiMC");
hPhiMC->Draw();
cPhiMC->SaveAs("D:\\\EEE\\ICD\\2019\\ROOT\\MCPhi.png");
//FILL AND DRAW MC THETA DISTRIBUTION
TCanvas *cThetaMC = new TCanvas();
eeeMC->Draw("Theta >> hThetaMC");
|hThetaMC->Draw();
cThetaMC->SaveAs("D:\\\EEE\\ICD\\2019\\ROOT\\MCTheta.png");
```
### **DATA analysis – step 1 Your ROOT code for MC data**

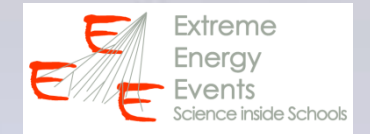

#### $\begin{array}{c|c|c|c|c} \hline \multicolumn{1}{c|}{\mathbf{0}} & \multicolumn{1}{c|}{\mathbf{X}} \end{array}$ ICD\_analysis.txt - Blocco note File Modifica Formato Visualizza ? //OPEN ROOT FILE WITH MC DATA TFile \*fMC = new TFile("D:\\\EEE\\ICD\\2019\\ROOT\\ALTA-01from2018-10-02to2018-10-03-MC.root");<br>|TTree \*eeeMC = (TTree\*)fMC->Get("eee"); //CREATE HISTOS FOR MC THETA AND PHI DISTRIBUTIONS THIF \*hPhiMC = new THIF("hPhiMC", "MC Phi Distribution", 72, 0, 360);<br>THIF \*hThetaMC = new THIF("hThetaMC", "MC Theta Distribution", 45, 0, 90); //FILL AND DRAW MC PHI DISTRIBUTION  $\overline{\text{TCanvas}}$  \*cPhiMC = new TCanvas();  $eeemC->Draw("(Phi+180) >> hPhiMC")$ ; hPhiMC->Draw(); cPhiMC->SaveAs("D:\\\EEE\\ICD\\2019\\ROOT\\MCPhi.png"); **OPEN THE ROOT FILE**

```
//FILL AND DRAW MC THETA DISTRIBUTION
TCanvas *cThetaMC = new TCanvas();
eeeMC->Draw("Theta >> hThetaMC");
|hThetaMC->Draw();
cThetaMC->SaveAs("D:\\\EEE\\ICD\\2019\\ROOT\\MCTheta.png");
```
**AND GET THE TREE**

### **DATA analysis – step 1 Your ROOT code for MC data**

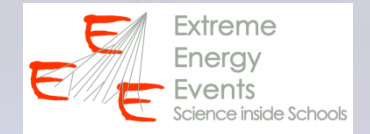

#### $\begin{array}{c|c|c|c|c} \hline \multicolumn{1}{c|}{\mathbf{}} & \multicolumn{1}{c|}{\mathbf{}} \end{array} \quad \begin{array}{c|c|c|c} \mathbf{X} & \multicolumn{1}{c|}{\mathbf{}} \end{array}$ ICD\_analysis.txt - Blocco note File Modifica Formato Visualizza ? //OPEN ROOT FILE WITH MC DATA Trile \*fmc = new Trile("D:\\\EEE\\ICD\\2019\\ROOT\\ALTA-01from2018-10-02to2018-10-03-MC.root");<br>|TFile \*fmc = new TFile("D:\\\EEE\\ICD\\2019\\ROOT\\ALTA-01from2018-10-02to2018-10-03-MC.root");<br>|TTree \*eeeMC = (TTree\*)fMC-> //CREATE HISTOS FOR MC THETA AND PHI DISTRIBUTIONS THIF \*hPhiMC = new THIF("hPhiMC", "MC Phi Distribution", 72, 0, 360);<br>THIF \*hThetaMC = new THIF("hThetaMC", "MC Theta Distribution", 45, 0, 90); //FILL AND DRAW MC PHI DISTRIBUTION |TCanvas \*cPhiMC = new TCanvas();  $eeemC->Draw("(Phi+180) >> hPhiMC")$ ;

hPhiMC->Draw(); cPhiMC->SaveAs("D:\\\EEE\\ICD\\2019\\ROOT\\MCPhi.png");

```
//FILL AND DRAW MC THETA DISTRIBUTION
TCanvas *cThetaMC = new TCanvas();
eeeMC->Draw("Theta >> hThetaMC");
|hThetaMC->Draw();
cThetaMC->SaveAs("D:\\\EEE\\ICD\\2019\\ROOT\\MCTheta.png");
```
**CREATE THE HISTOS (EMPTY)**

- **Range**
- **nBins**

#### Extreme Eneray e Schools

# **DATA analysis – step 1**

### **Your ROOT code for MC data**

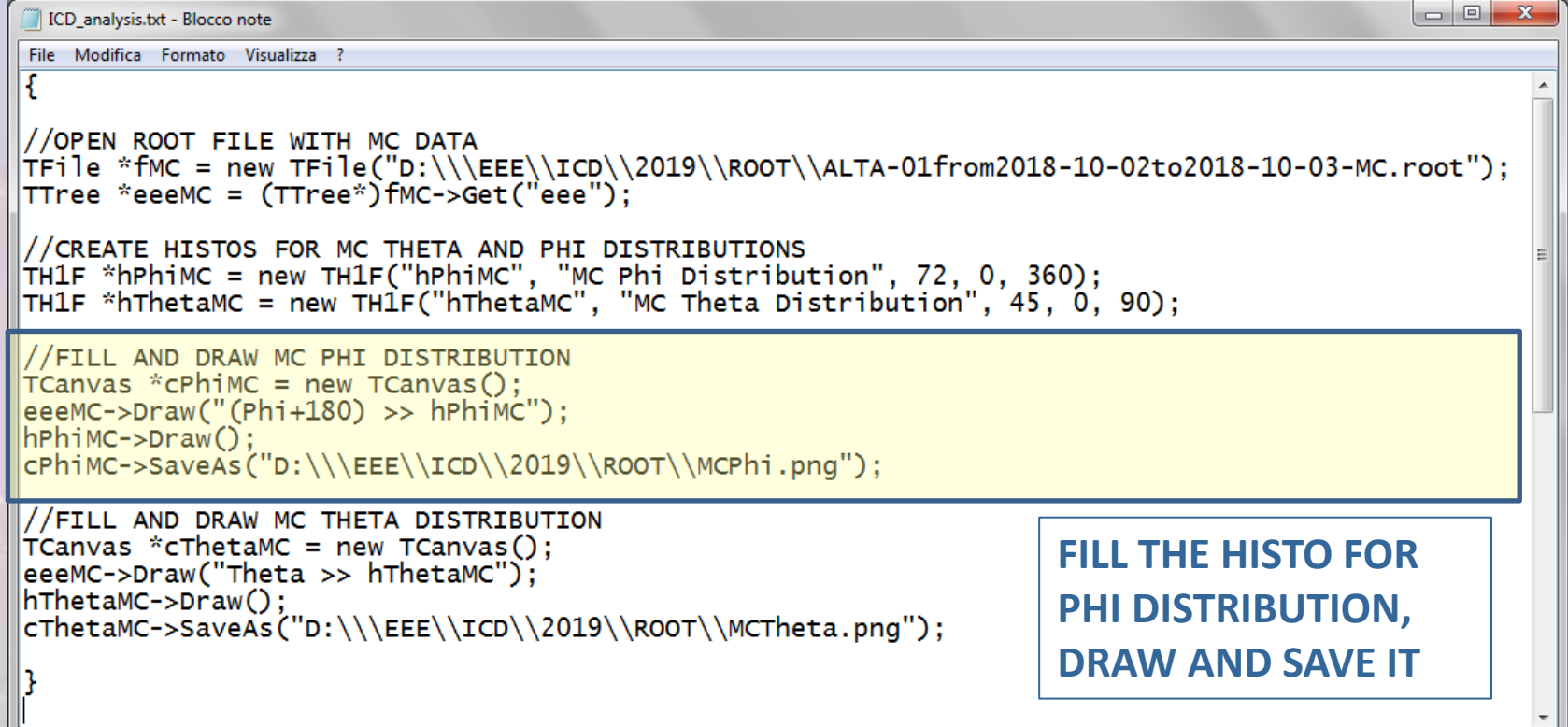

### Extreme Enerav

### **DATA analysis – step 1 Your ROOT code for MC data**

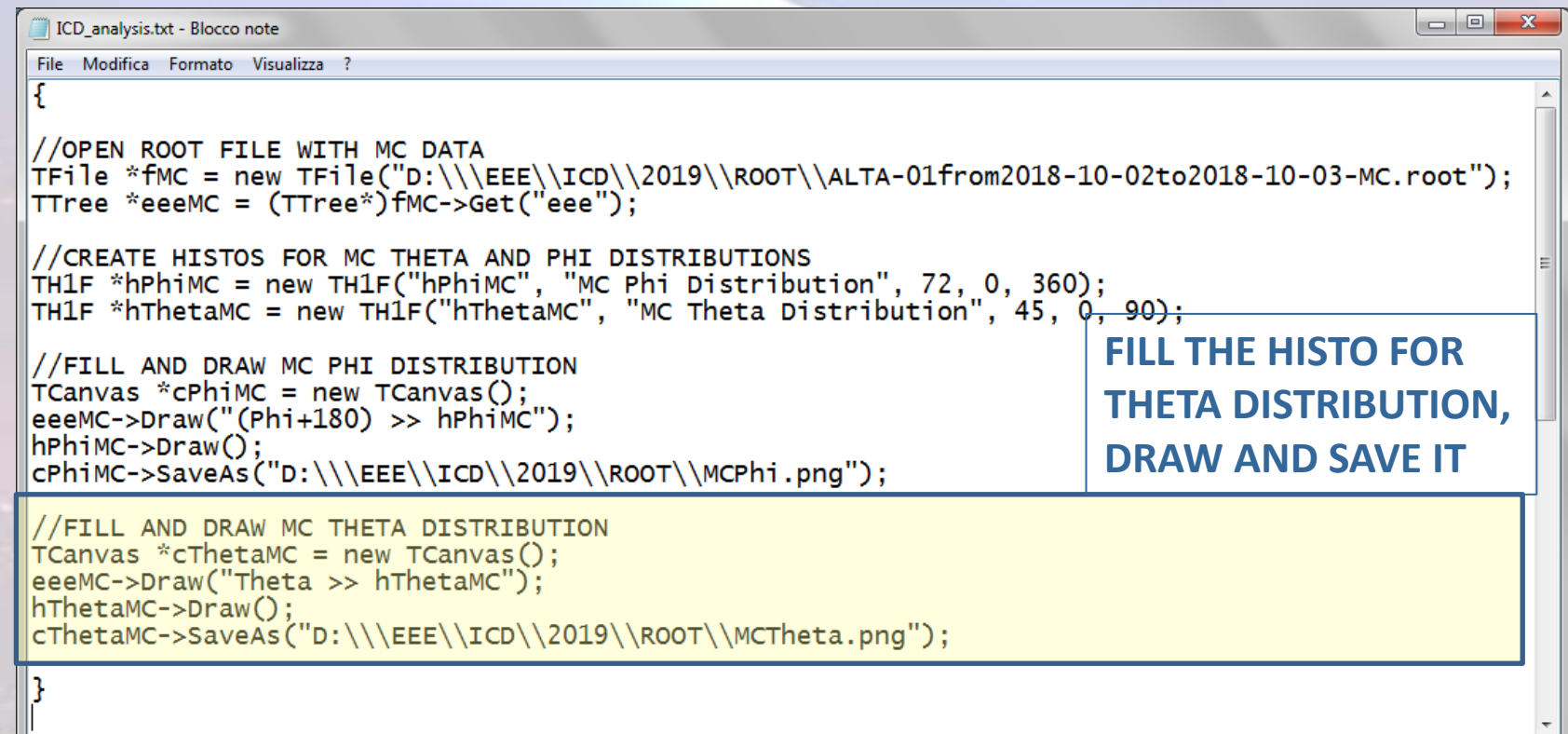

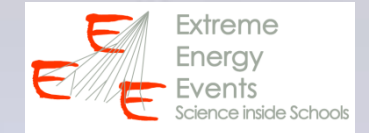

### **DATA analysis – step 1 Your ROOT code for MC data**

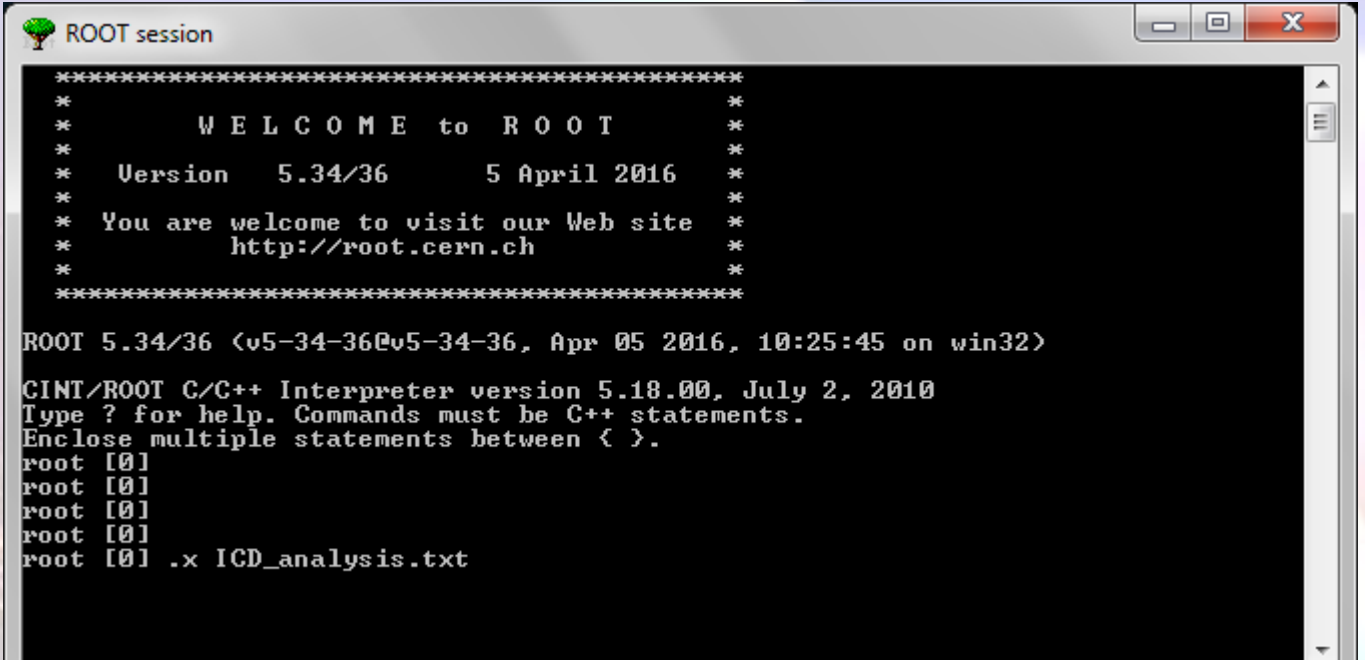

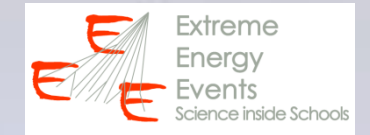

### **DATA analysis – step 1 Your ROOT code for MC data**

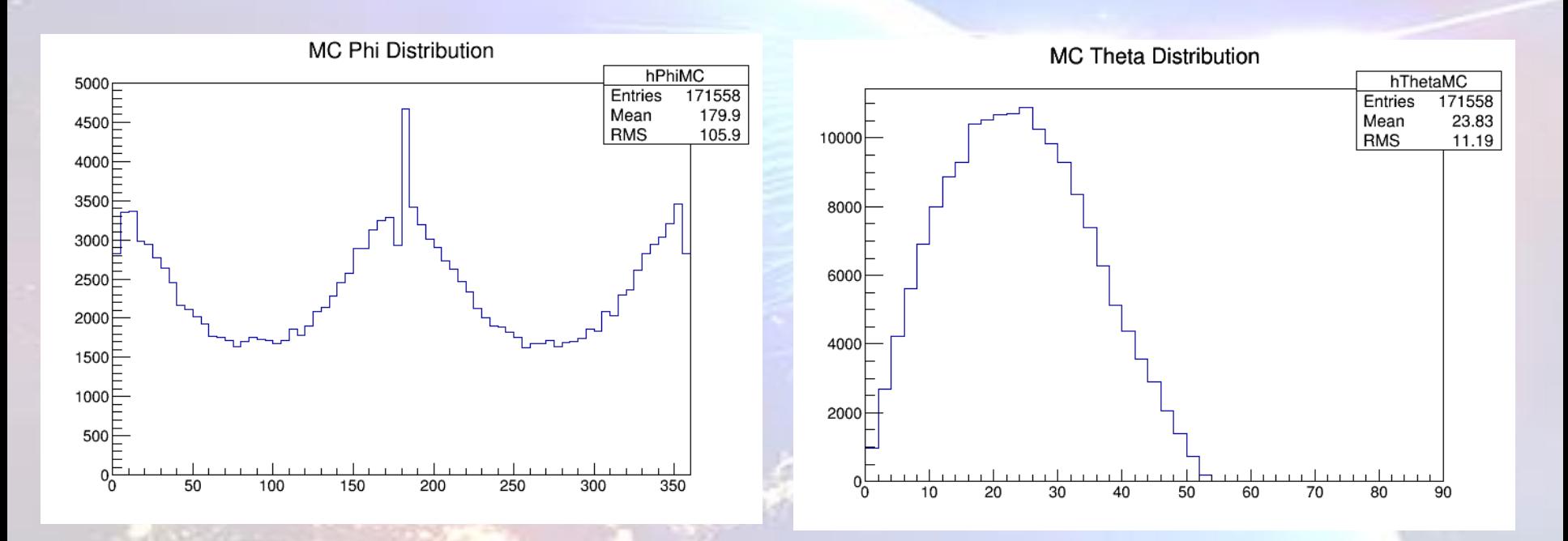

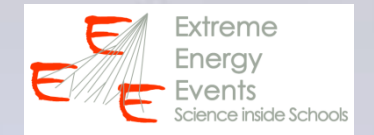

- **1. Study of the angular distribution in case of isotropic distribution + detector acceptance effects (Monte Carlo simulated data)**
- **2. Study of the experimental angular distribution (isotropic distribution + detector acceptance effects + cos<sup>2</sup> factor)**
- **3. Ratio (distribution 2/ distribution 1) to isolate the cos<sup>2</sup> factor**

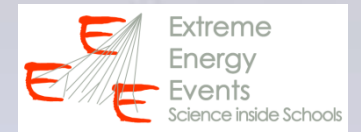

### **Submit a query to download experimental data iatw.cnaf.infn.it/eee/elog/Query (use Duplicate function, without MC flag)**

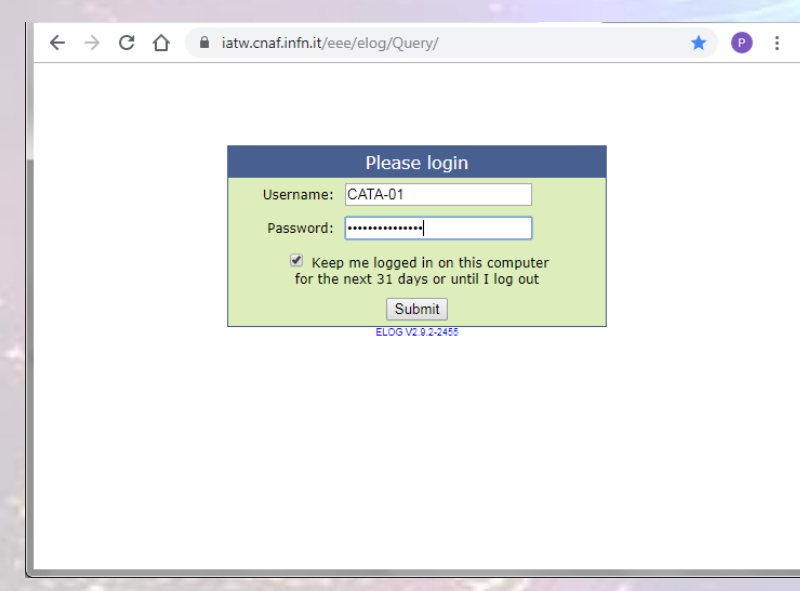

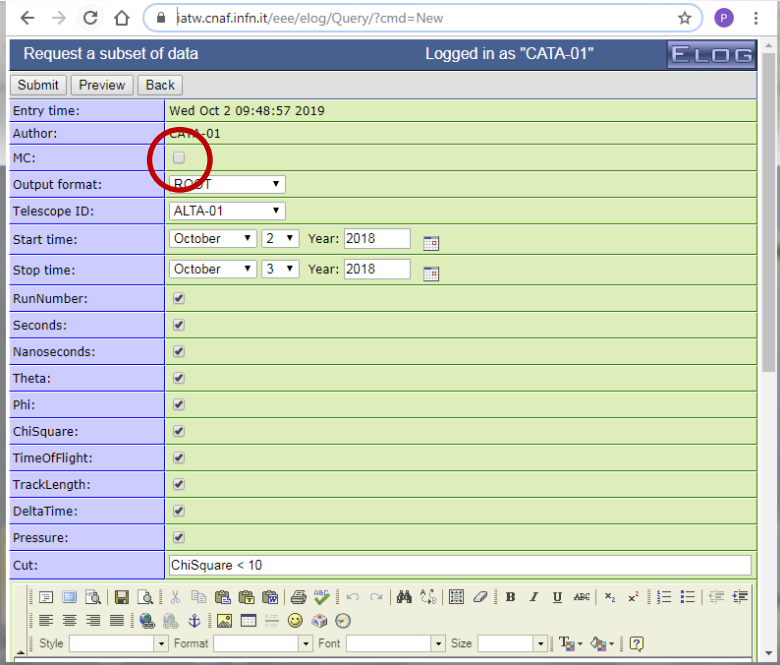

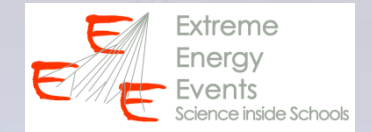

**Write and append your ROOT code in the .txt file (ICD\_analysis.txt):**

- **To open the ROOT file**
- **To create and draw histograms for experimental Phi and Theta distributions**

**Open ROOT (desktop icon) Execute your code:** *.x ICD\_analysis.txt* 

### Extreme Enerav

# **DATA analysis – step 2**

### **Your ROOT code for experimental data**

```
\begin{array}{c|c|c|c|c} \hline \multicolumn{1}{c|}{-} & \multicolumn{1}{c|}{\mathbf{X}} \end{array}ICD_analysis.txt - Blocco note
 File Modifica Formato Visualizza ?
//OPEN ROOT FILE WITH EXPERIMENTAL DATA<br>|TFile *fDATA = new TFile("D:\\\EEE\\ICD\\2019\\ROOT\\ALTA-01from2018-10-02to2018-10-03.root");<br>|TTree *eeeDATA = (TTree*)fDATA->Get("eee");
//CREATE HISTOS FOR EXPERIMENTAL THETA AND PHI DISTRIBUTIONS<br>|TH1F *hPhiDATA = new TH1F("hPhiDATA", "Experimental Phi Distribution", 72, 0, 360);<br>|TH1F *hThetaDATA = new TH1F("hThetaDATA", "Experimental Theta Distribution"
 //FILL AND DRAW EXPERIMENTAL PHI DISTRIBUTION
T canvas *cPhiDATA = new Tcanvas();|eeeDATA->Draw("(Phi+180) >> hPhiDATA");
|hPhiDATA->Draw();
cPhiDATA->SaveAs("D:\\\EEE\\ICD\\2019\\ROOT\\DATAPhi.png");
 //FILL AND DRAW EXPERIMENTAL THETA DISTRIBUTION
TCanvas *cThetaDATA = new TCanvas();
|eeeDATA->Draw("Theta >> hThetaDATA");
|hThetaDATA->Draw();
cThetaDATA->SaveAs("D:\\\EEE\\ICD\\2019\\ROOT\\DATATheta.png");
```
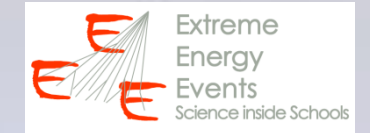

 $\overline{\phantom{a}}$ 

### **DATA analysis – step 2 Your ROOT code for experimental data**

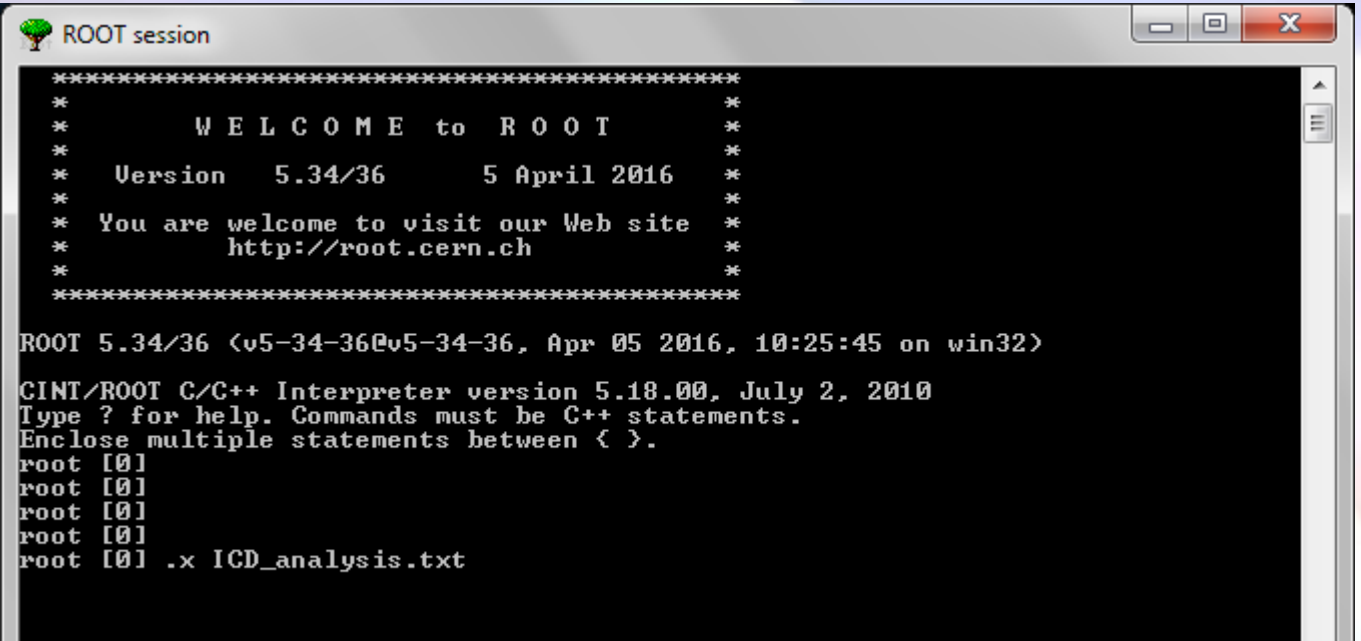

### **DATA analysis – step 2 Your ROOT code for experimental data**

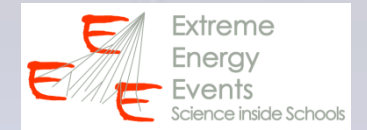

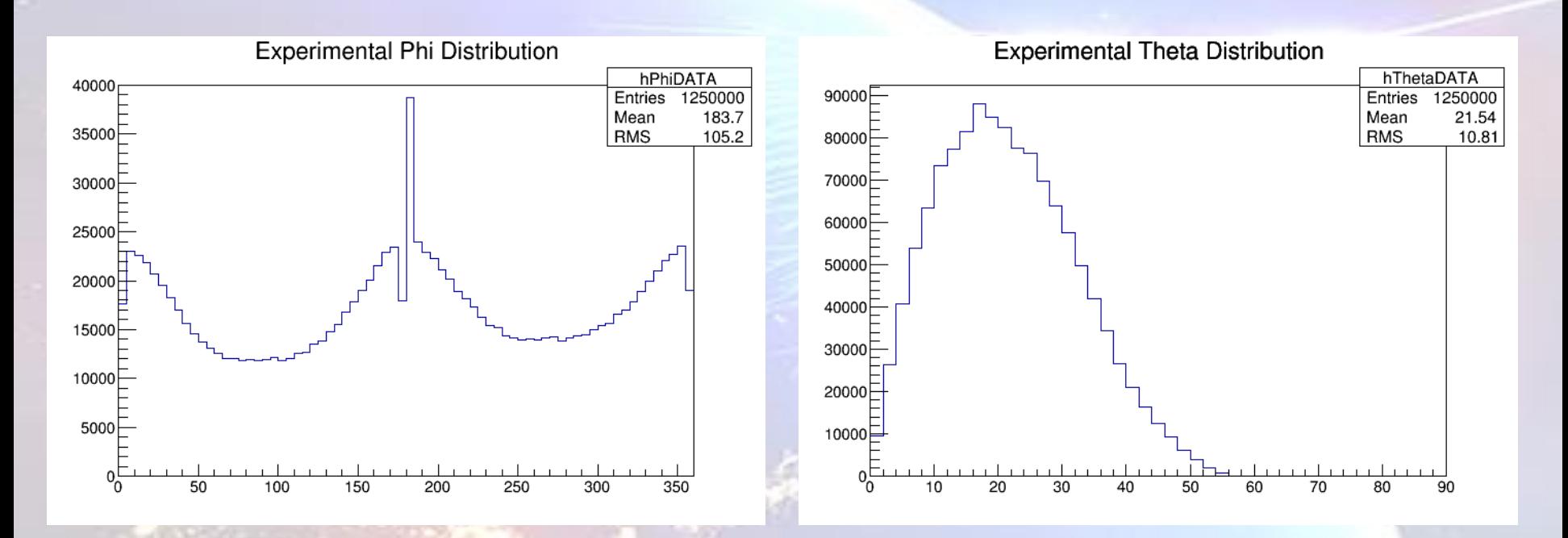

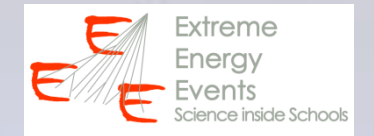

- **1. Study of the angular distribution in case of isotropic distribution + detector acceptance effects (Monte Carlo simulated data)**
- **2. Study of the experimental angular distribution (isotropic distribution + detector acceptance effects + cos<sup>2</sup> factor)**
- **3. Ratio (distribution 2/ distribution 1) to isolate the cos<sup>2</sup> factor**

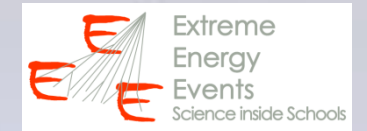

**Write and append your ROOT code in the .txt file (ICD\_analysis.txt):**

• **To create, fill and draw histos (for the ratio)**

**Open ROOT (desktop icon) Execute your code:** *.x ICD\_analysis.txt* 

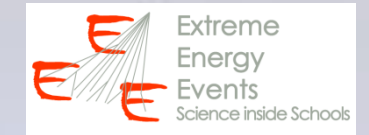

## **DATA analysis – step 3 Your ROOT code to calculate the ratio**

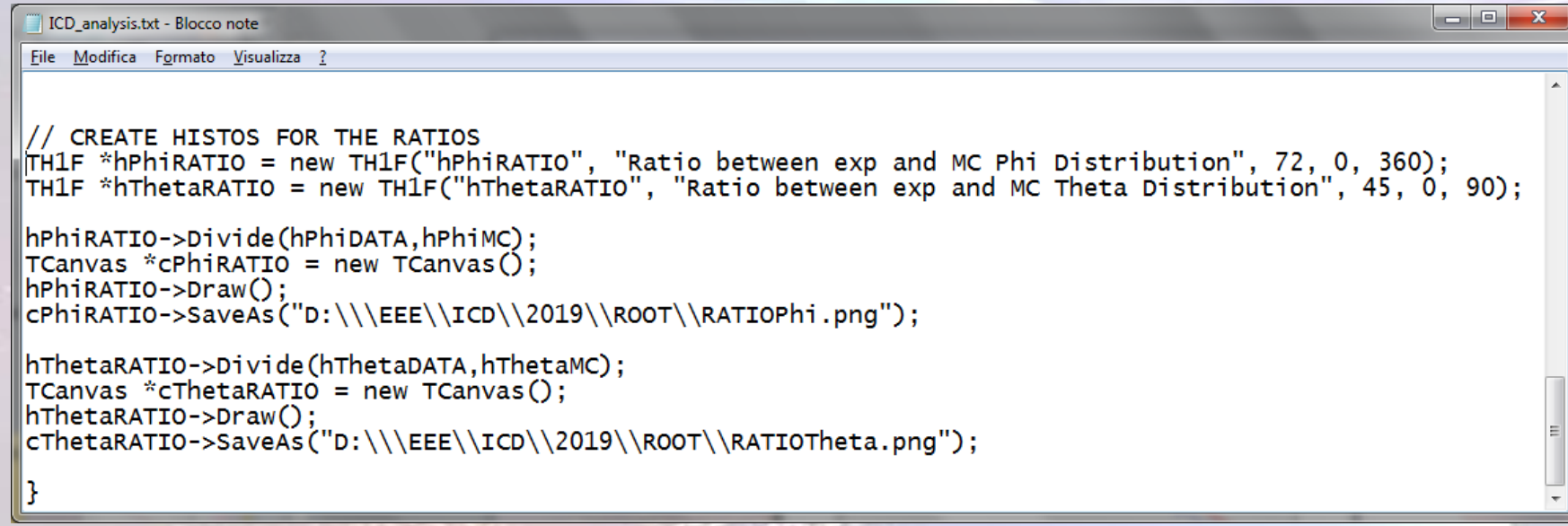

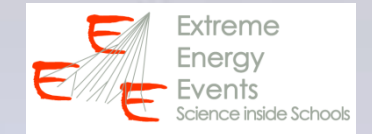

### **DATA analysis – step 3 Your ROOT code to calculate the ratio**

**Compare the Theta Distribution with a cos<sup>2</sup> function** *[0]\*cos(x\*pi/180) \* cos(x\*pi/180)*

**Compare the Phi Distribution with a constant function f(x) = pol0**

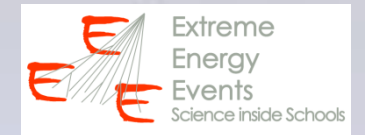

### **Compare data with expected trend (phi distribution)**

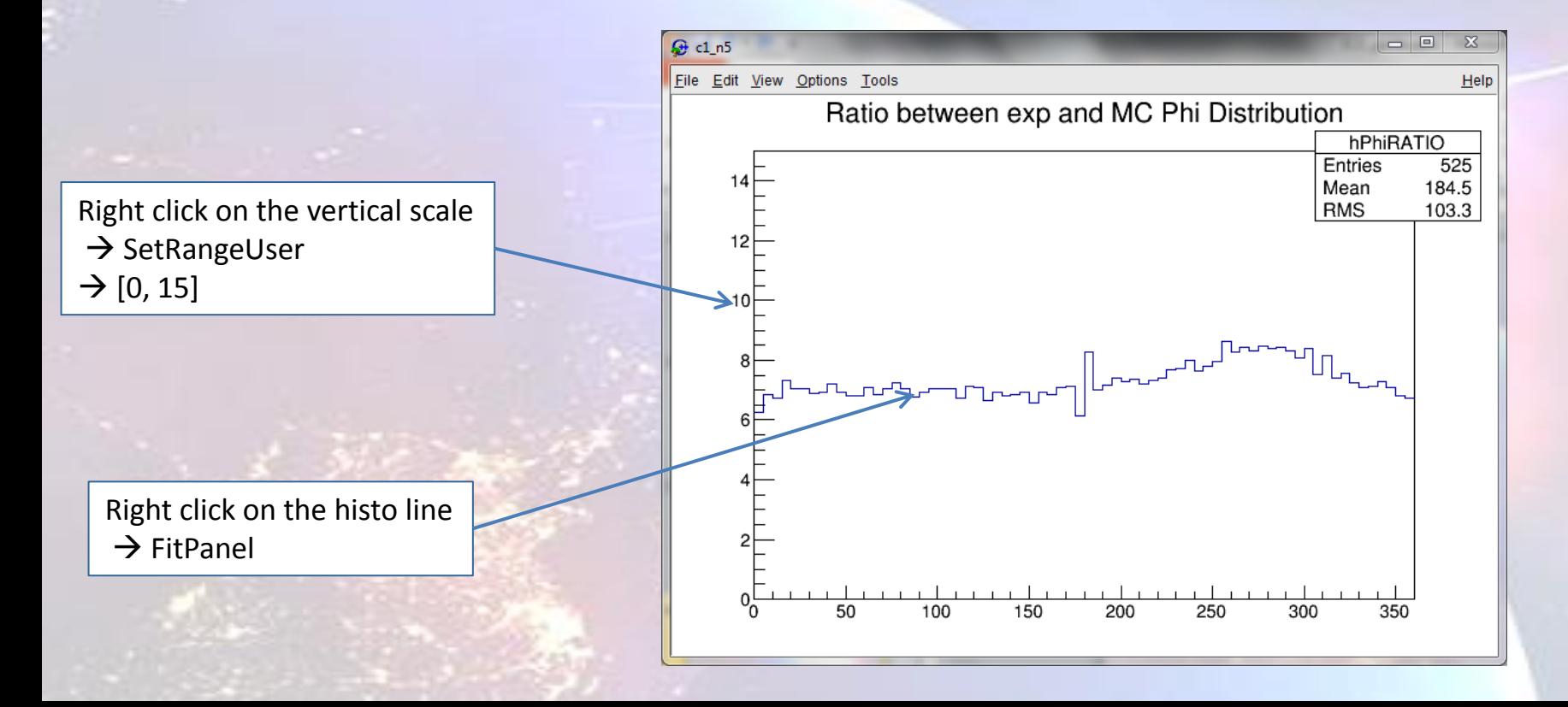

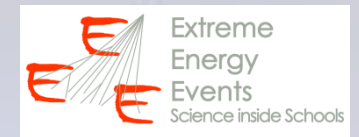

### **Compare data with expected trend (phi distribution)**

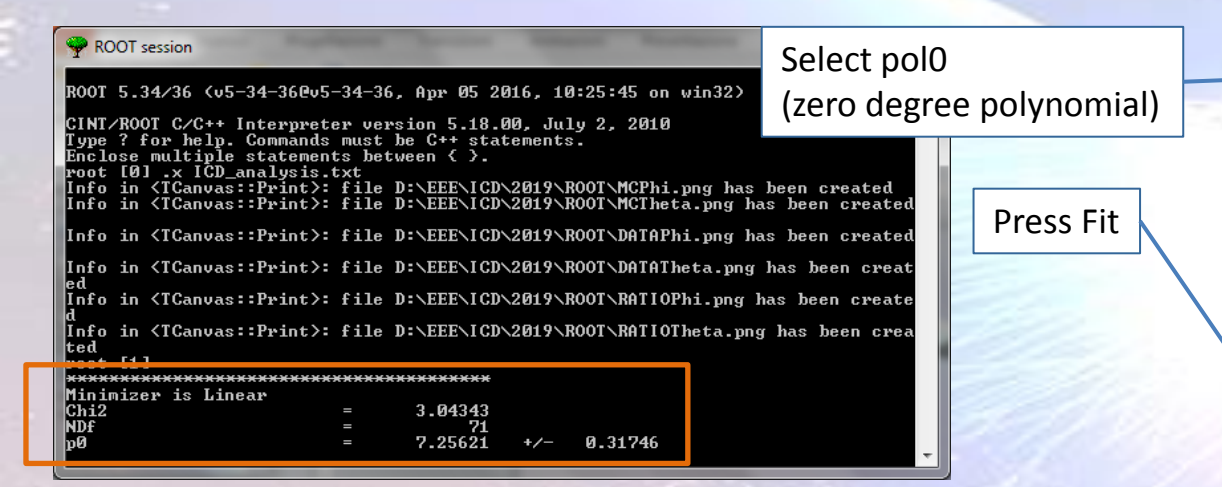

### Output of the fit procedure

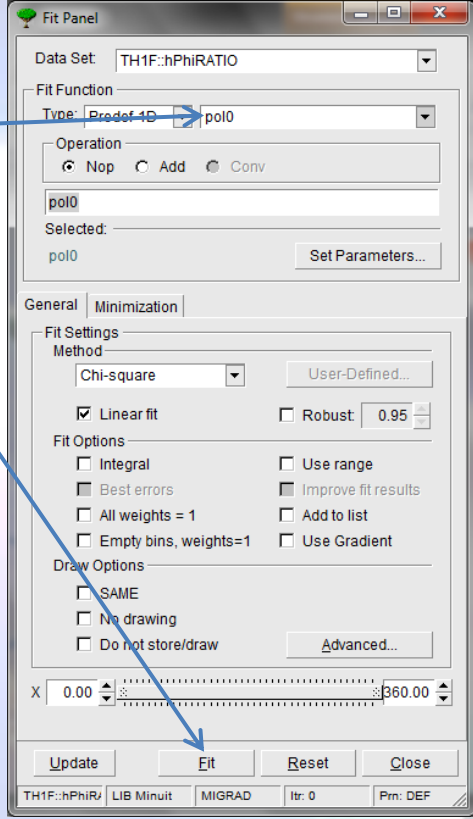

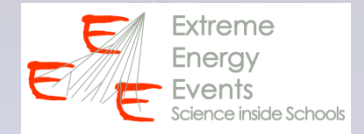

### **Compare data with expected trend (phi distribution)**

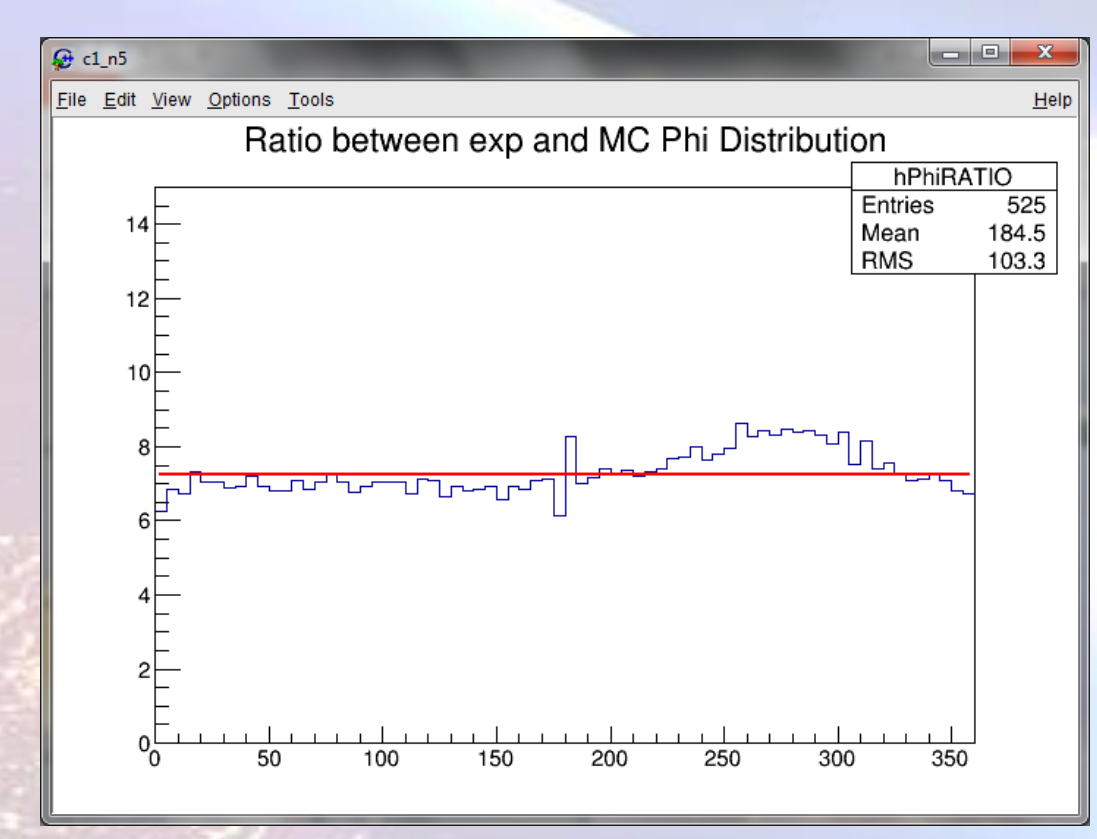

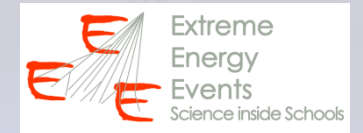

### **Compare data with expected trend (theta distribution)**

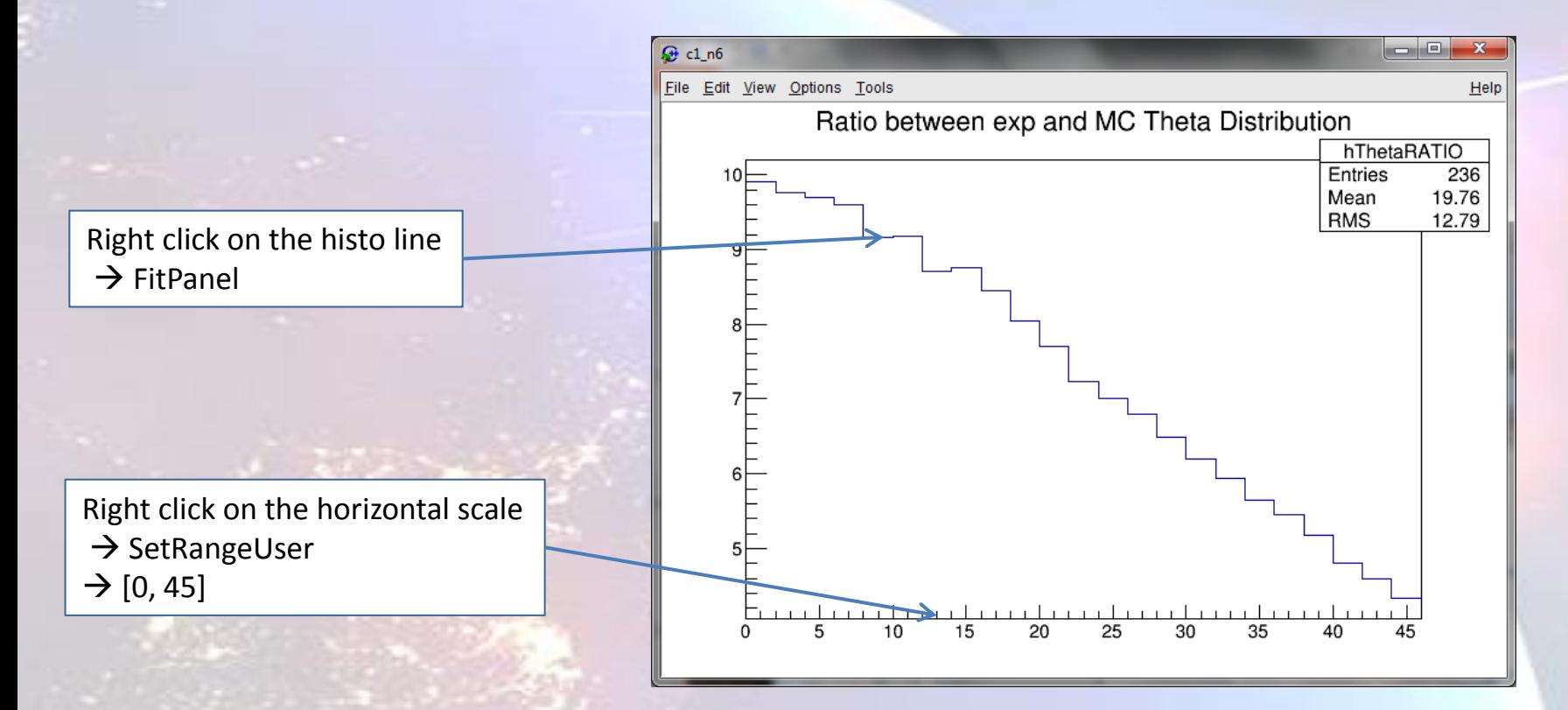

### **Compare data with expected trend (theta distribution)**

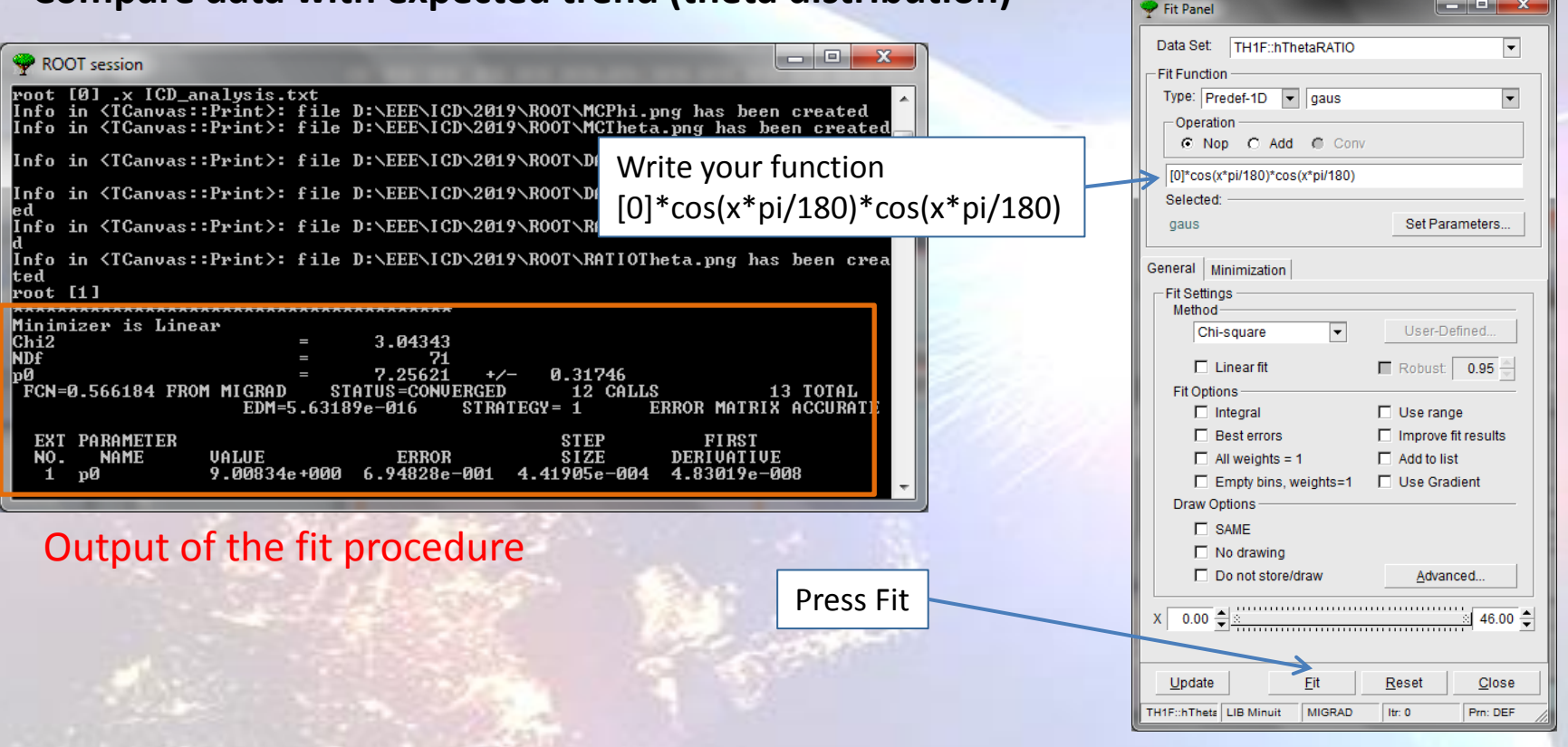

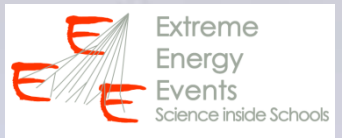

 $\begin{array}{c|c|c|c|c} \hline \multicolumn{1}{|c|}{-} & \multicolumn{1}{|c|}{-} & \multicolumn{1}{|c|}{x} & \multicolumn{1}{|c|}{-} \end{array}$ 

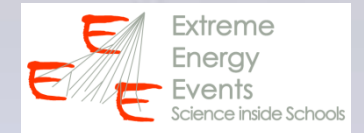

### **Compare data with expected trend (theta distribution)**

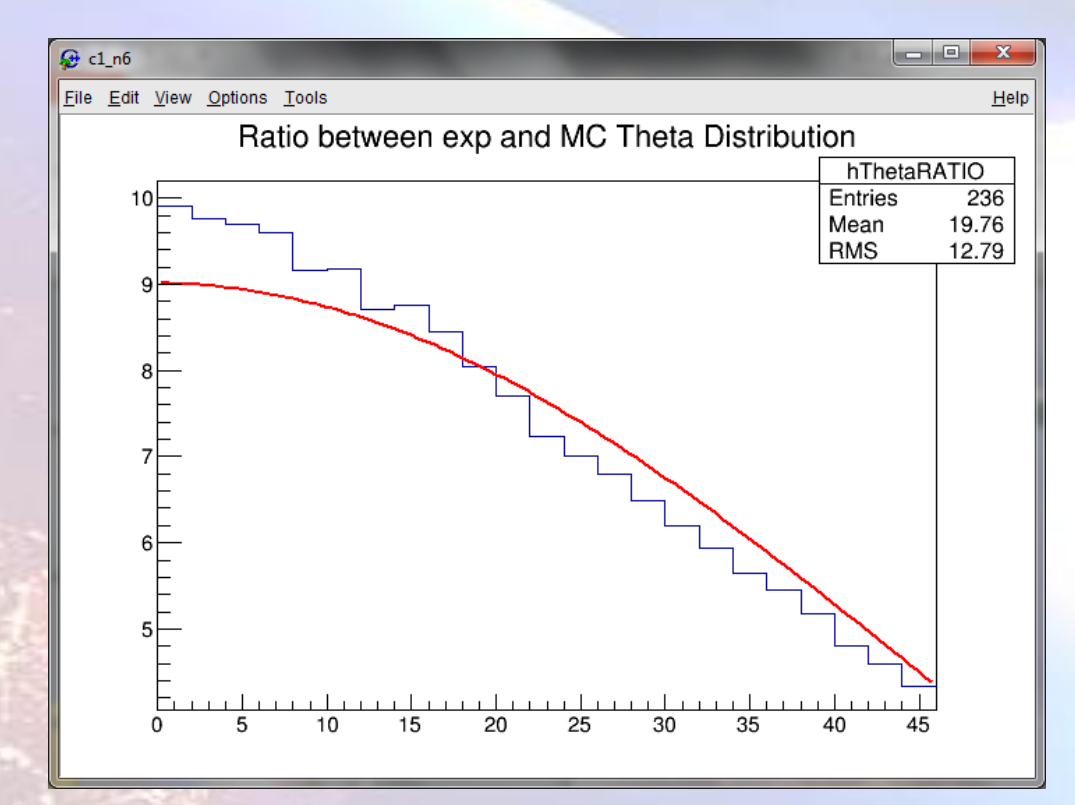

# **Possible improvements**

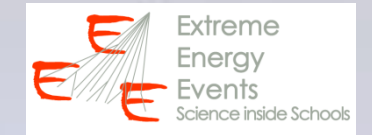

- **Study the zenithal distribution in ranges of Phi**
- **Study the azimuthal distribution in ranges of Theta**
- **Apply cuts on ChiSquare, TOF, Tracklength...**
- **Improve the graphycs**
- **...**
- **And use your imagination and creativity**

**For any question please contact your EEE referent**

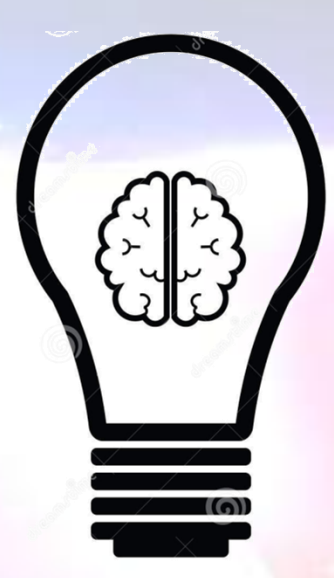